## **Team AM ขอแจ้งข้อมูลเพิ่มเติมระบบสินทรัพย์ถาวร (AM) ครั้งที่ 22**

เรื่อง บันทึกปรับมูลค่าสินทรัพย์เป็นค่าใช้จ่าย(ไม่ตัดงบประมาณ)

อ้าง หนังสือที่ ศธ0517/4585 ลงวันที่ 11 กรกฎาคม 2556 เรื่อง การ กระจายมูลค่าสินทรัพย์(Settlement) ในระบบสินทรัพย์ : AM และหนังสือที่ ศธ 0517/ว4841 ลงวันที่ 24 กรกฎาคม 2556 เรื่อง การปรับปรุงสินทรัพย์เป็น ค่าใช้จ่ายในการบันทึกข้อมูลหลักสินทรัพย์ในระบบสินทรัพย์ : AM กรณีที่ต้องการ ปรับมูลค่าสินทรัพย์เป็นค่าใช้จ่าย (ไม่ตัดงบประมาณ) ให้ใช้ T-Code : ZRETIRE และขอให้ระบุ T-Type ให้ถูกต้อง ตามรายการที่ต้องการบันทึก เนื่องจากมีผลต่อ การบันทึกบัญชีของระบบบัญชี (GL)

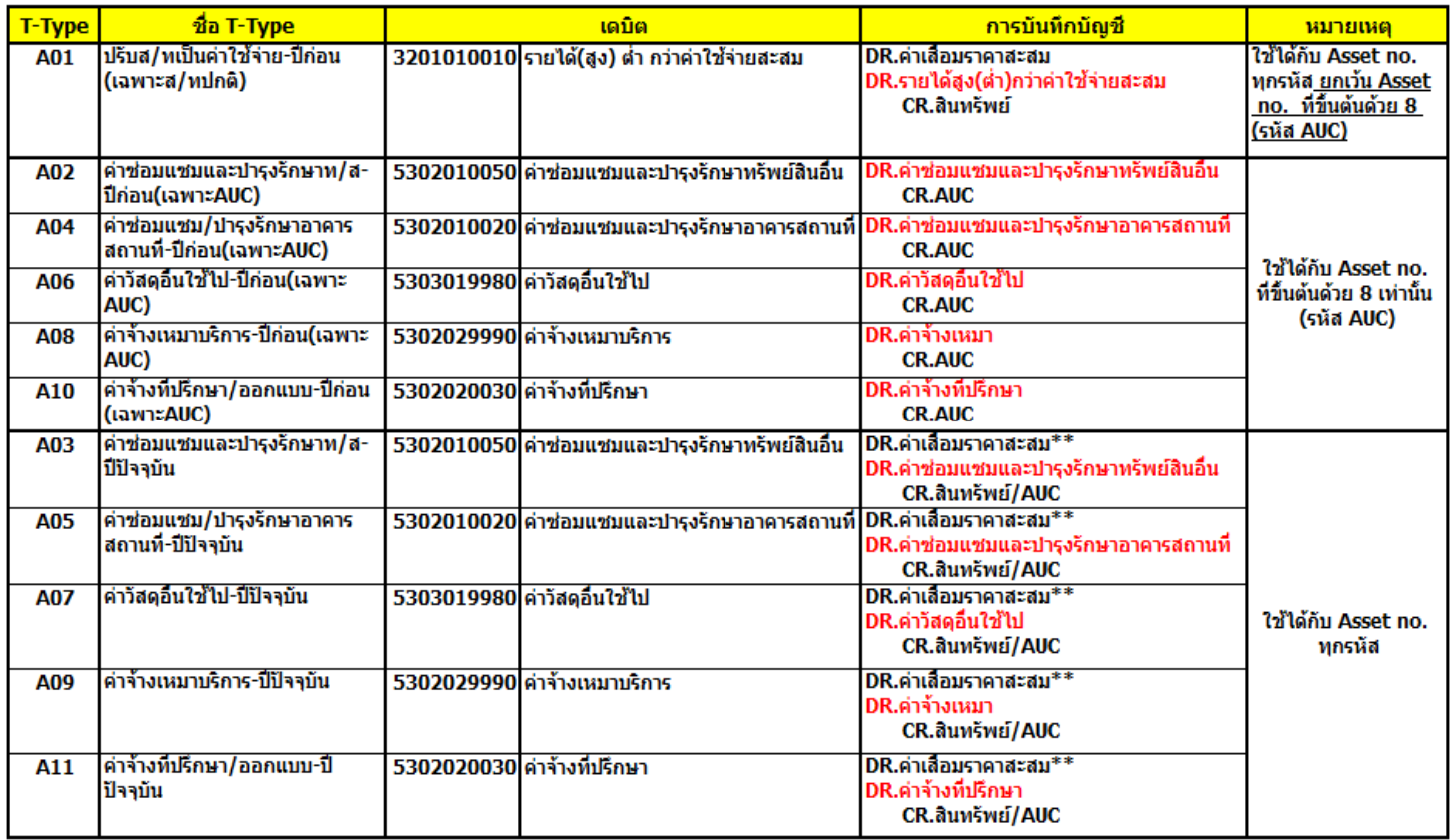

หมายเหตุ : \*\* หมายเหตุ กรณีบันทึกรายการที่เป็นสินทรัพย์ปกติเท่านั้นที่จะมี DR.ค่าเสื่อมราคาสะสม

เมื่อส่วนงานกรอกแบบฟอร์ม และบันทึกปรับมูลค่าสินทรัพย์เป็นค่าใช้จ่าย (ไม่ตัดงบประมาณ) ในระบบ MU-ERP แล้ว ส่วนงานจะต้องจัดทำหนังสือที่ได้รับ ้อนุมัติจากหัวหน้าส่วนงาน พร้อมแนบแบบฟอร์มประกอบการปรับมูลค่าสินทรัพย์ เป็นค่าใช้ จ่าย (ไม่ตัดงบประมาณ)ที่ส่วนงานกรอกข้อมูลแล้ว ส่งมาที่งานบัญชี ้กองคลัง โดยให้ส่วนงานดำเนินการส่งเอกสารดังนี้

- 1. ส่งให้งานบัญชีกองคลัง
- 2. ส่ง E-mail : [conversion.am@gmail.com](mailto:conversion.am@gmail.com) พร้อมแนบรายละเอียด ดังต่อไปนี้
	- 2.1 สแกนหนังสือหนังสือที่ได้รับอนุมัติจากหัวหน้าส่วนงาน และ แบบฟอร์มประกอบการปรับมูลค่า สินทรัพย์เป็นค่าใช้ จ่าย (ไม่ ตัดงบประมาณ) (ไฟล์ภาพ/ไฟล์ PDF)
	- 2.2 Excel file ที่เป็นแบบฟอร์มประกอบการปรับมูลค่า สินทรัพย์ เป็นค่าใช้ จ่าย (ไม่ตัดงบประมาณ)

\*\*แบบฟอร์ม และคู่มือการปรับมูลค่า สินทรัพย์เป็นค่าใช้ จ่าย (ไม่ตัดงบประมาณ) ตามไฟล์ที่แนบมาใน e-mail หรือ Download ที่เว็บกองคลัง <http://intranet.mahidol/op/orfa/main.html#AM>

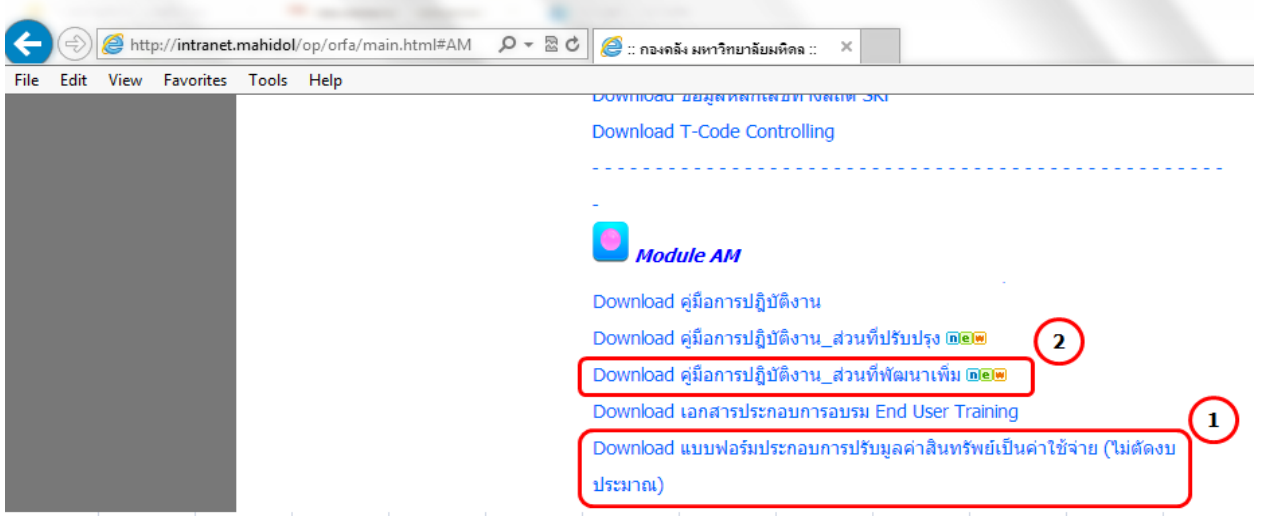

**ด้วยความนับถือ Team AM**